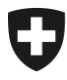

**CH-3003 Berne, BAZG**

## **RPLP III : Nouveau système à partir de 2025 Premiers préparatifs (enregistrement sur l'ePortal)**

Madame, Monsieur,

Nous vous avons informé à la fin mars du remplacement prochain du système actuel de perception de la RPLP par une solution numérique moderne : **RPLP III** (infos : [www.rplp.ch\)](http://www.rplp.ch/)

Le passage à la RPLP III nécessite un enregistrement sur l'ePortal de la Confédération. Le Conseil fédéral a mis en vigueur les modifications correspondantes de la loi relative à une redevance sur le trafic des poids lourds au 1<sup>er</sup> mai 2024.

#### **Nous vous prions de vous enregistrer sur l'ePortal dans les prochaines semaines, afin de vous préparer à temps pour les autres étapes nécessaires.**

Vous trouverez à la page suivante de cette lettre des informations détaillées sur la manière de démarrer le processus d'enregistrement.

Nous vous remercions de votre collaboration et vous adressons nos meilleures salutations.

Office fédéral de la douane et de la sécurité des frontières

#### **Assistance de l'OFDF**

Si vous avez besoin de soutien, vous pouvez prendre contact avec notre Service Desk : [onboarding@bazg.admin.ch](mailto:onboarding@bazg.admin.ch) ou par téléphone au **+41 58 465 22 50**, du lundi au vendredi, de 8 heures à 12 heures et de 13 heures à 17 heures.

Si vous le souhaitez, vous pouvez également prendre rendez-vous : [www.buchungstool.bazg.admin.ch](http://www.buchungstool.bazg.admin.ch/)

> Office fédéral de la douane et de la sécurité des frontières OFDF Service Desk OFDF +41 58 465 22 50 onboarding@bazg.admin.ch www.bazg.admin.ch/onboarding

# **S'enregistrer sur l'ePortal de la Confédération**

### **Votre entreprise est-elle déjà enregistrée sur l'ePortal ?**

Vérifiez tout d'abord en interne si votre entreprise s'est déjà enregistrée dans un autre contexte sur l'ePortal de la Confédération (www.eportal.admin.ch) en tant que partenaire commercial de l'OFDF. Si c'est le cas, vous pouvez passer directement à l'étape 4.

#### **Désigner l'administrateur ou l'administratrice**

Avant de commencer l'enregistrement, désignez d'abord la personne de votre entreprise qui endossera le rôle d'administrateur du portail électronique. Celle-ci se chargera de l'enregistrement unique et sera responsable de la gestion de la relation d'affaires en ligne avec l'Office fédéral des douanes et de la sécurité des frontières (OFDF). Elle s'occupera par exemple des demandes de nouveaux rôles de partenaire commercial ou de la gestion des droits d'accès pour les autres utilisateurs.

#### **Étape 1: créer un compte d'utilisateur sur l'ePortal**

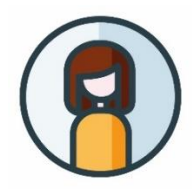

Rendez-vous sur **[eportal.admin.ch](http://www.eportal.admin.ch/)** et cliquez sur "**Créer un compte d'utilisateur**" ou, si vous possédez déjà un CH-LOGIN, sur "**Connexion**".

**Important:** configurez l'authentification à deux facteurs. Celle-ci est nécessaire pour accéder aux services de l'OFDF.

#### **Étape 2: saisir une relation d'affaires avec l'OFDF**

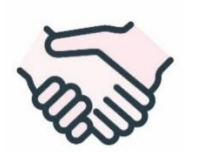

Poursuivez l'enregistrement sur **eportal.admin.ch**. Sélectionnez "**Gérer les partenaires commerciaux**" > "**Administration des partenaires commerciaux OFDF**" > "**Ajouter des partenaires commerciaux**".

**Étape 3: s'enregistrer en tant qu'administrateur ou administratrice au moyen d'un code à usage unique**

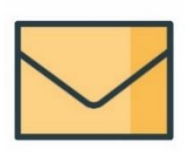

Une fois ces deux premières étapes terminées, une **lettre de vérification contenant un code à usage unique** est envoyée à l'adresse de l'entreprise qui a été saisie. L'envoi prend en général deux à trois jours ouvrables. La lettre contient des instructions relatives aux étapes d'enregistrement 3 à 4.

#### **Étape 4: sélectionner le rôle de partenaire commercial approprié**

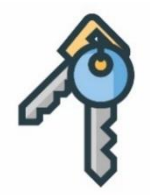

Connectez-vous sur **eportal.admin.ch** et choisissez dans "**Gérer les partenaires commerciaux**" > "**Administration des partenaires commerciaux OFDF**" le rôle de partenaire commercial **"RPLP détenteur"**.

**Important:** Seul l'administrateur de votre entreprise dans l'ePortal est autorisé à obtenir un rôle de partenaire commercial de l'OFDF.

#### **L'enregistrement sur l'ePortal de la Confédération est ainsi terminé.**

Nous vous recontacterons dès que d'autres étapes de préparation seront en cours.